## **Positive Aligner**

Seit 2022 bieten verschiedene Hersteller (z.B. [Graphy,](http://www.itgraphy.com/ENG/bbs/board.php?bo_table=partner_s) Südkorea) CE-zertifizierte Kunstharze für den direkten Alignerdruck im DLP-Verfahren an. OnyxCeph³™ unterstützt diese Herstellungsvariante durch Bereitstellung der optionalen Features [Schnittlinie](#page-0-0) und [3D-Export von Positivschienen.](#page-0-1)

## <span id="page-0-0"></span>**Schnittlinie**

Die Schnittlinie wird direkt im Aligner-Modul geplant und kann über das Panel [Schnittlinie](http://www.onyxwiki.net/doku.php?id=trimline_pm) hinzufügt werden. [Korrigieren](http://www.onyxwiki.net/doku.php?id=trimline_pm#korrektur_des_schnittlinienverlaufs) Sie insbesondere den distalen Verlauf so, dass die senkrecht eingezeichnete Schnittkante überall aus dem Modell schaut.

Diese Linie ist nun Teil des Projektes, wird beim Wechsel auf andere Schritte automatisch angepasst und

erscheint beim Wechsel in den 3D Export automatisch mit auf den Modellen.

**Hinweis:** Das [Panel Trim Line](http://www.onyxwiki.net/doku.php?id=trimline_pm) im Modul [Aligner 3D](http://www.onyxwiki.net/doku.php?id=aligner_3d) muss auf dem Client durch eine Patchdatei aktiviert werden. Diese wird auf [Anfrage](http://www.onyxwiki.net/doku.php?id=contact) bereitgestellt.

## <span id="page-0-1"></span>**3D Export**

Für den Export von Positiv-Alignerschienen gibt es ab Release 3.2.195 einen separtes Exportfenster, welches über den Menüpunkt [Aligner Splint Export] des 3D-Export-Icons geöffnet wird:

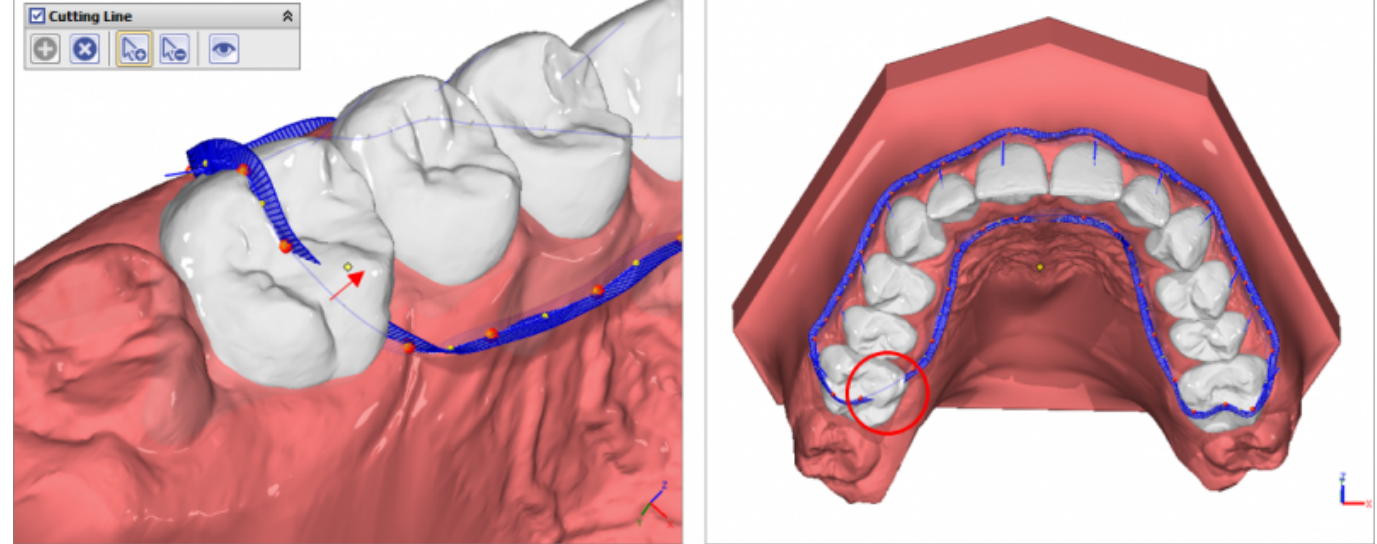

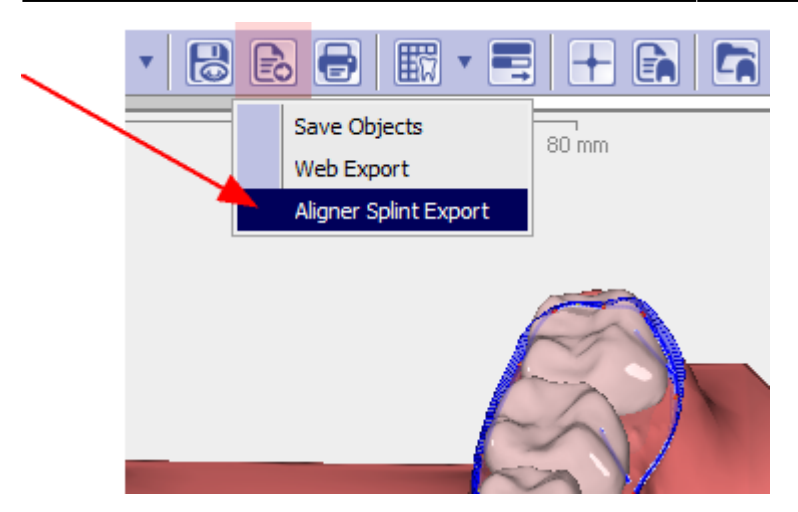

Im Fenster können die erforderlichen Expot-Einstellungen vorgenommen werden. Dabei ist optional auch eine Modifikation der Schienendicke proportional zum geplanten Bewegungsumfang möglich.

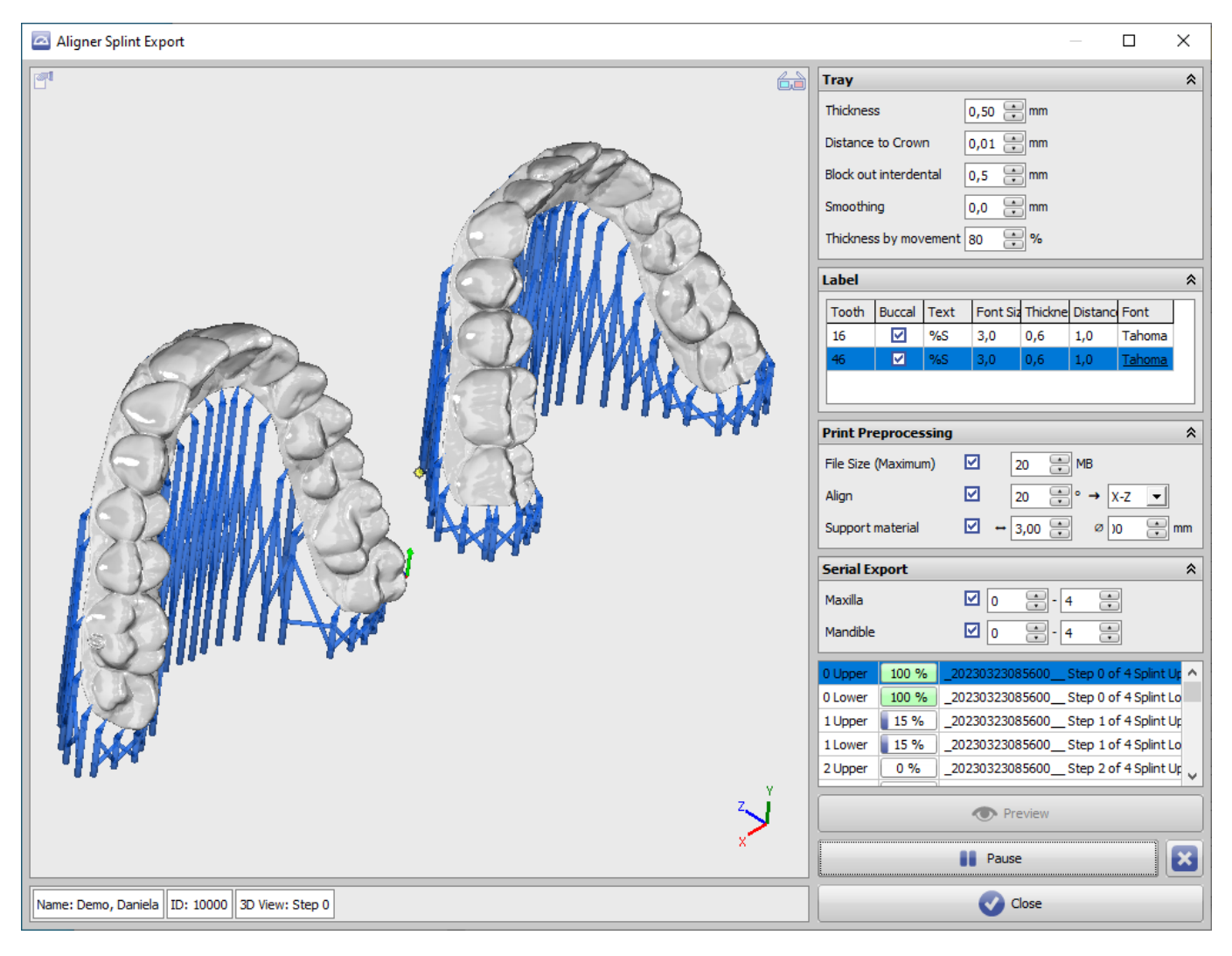

## Hinweis:

Gemäß erstem Anwender-Feedback sollte eine Dicke von 0,4…0,6 mm und ein Ausblocken von min. 0,5mm eingestellt sowie eine Glättung erst ab Dicken ab etwa 0,5 mm angewandt werden.

Die Möglichkeit des Anfügens von Supportmaterial ist nur als Rückfall-Option für Drucker gedacht, deren Druckvorbereitung hierfür keine geeignete Option bereitstelt.

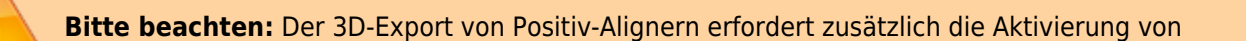

[Modul Bite Splint 3D](http://www.onyxwiki.net/doku.php?id=bitesplint_3d), da dessen Berechnunsalgorithmen genutzt werden.

From: <http://www.onyxwiki.net/>- **[OnyxCeph³™ Wiki]**

Permanent link: **[http://www.onyxwiki.net/doku.php?id=positive\\_aligner](http://www.onyxwiki.net/doku.php?id=positive_aligner)**

Last update: **2023/05/31 07:43**

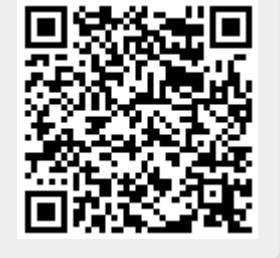